### 3.4.7 聚类

#### 3.4.7.1 K-Means

## 图标: **<sup>① K-Means</sup>**

描述: K-Means 是 Mac Queen 提出的一种非监督实时聚类算法, 在最小化误差函数的基 础上将数据划分为预定的类数 K。

#### 字段属性

特征列:需要进行聚类的列,请选择数值型数据,如果勾选了非数值类型数据,则会自 动过滤,下个组件可能无法获取所有列。如图 [351](#page-0-0) 所示。

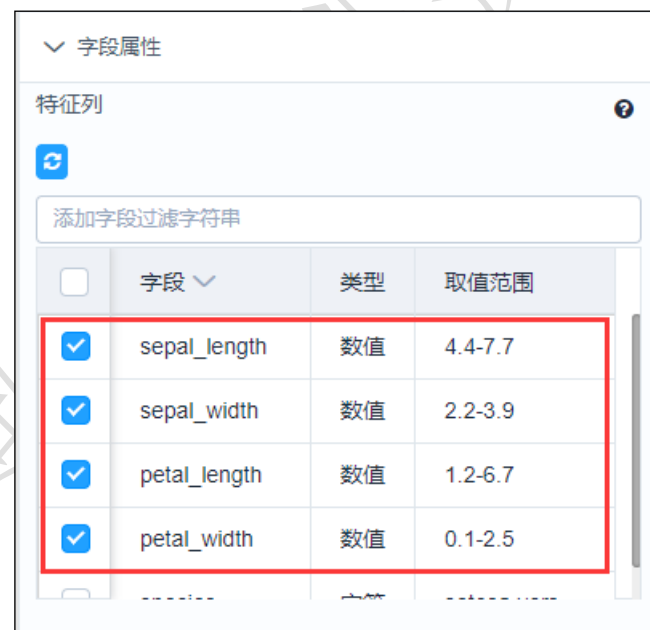

图 351

#### <span id="page-0-0"></span>参数设置

聚类个数: 聚类的个数, 默认 3。 最大迭代次数: 迭代的次数。 如图 [352](#page-1-0) 所示。

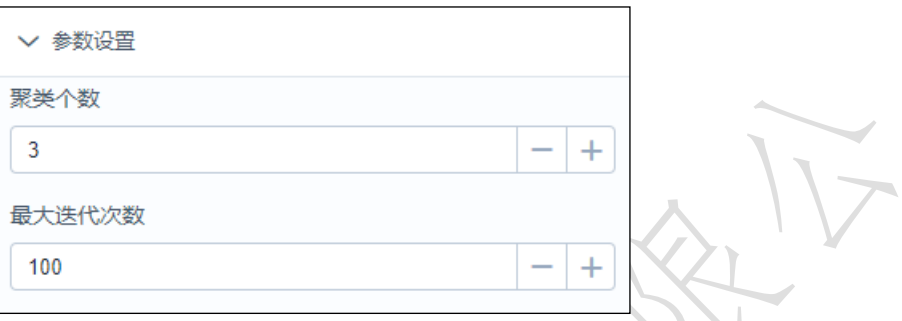

```
图 352
```
#### <span id="page-1-0"></span>输出

表结果:包含聚类结果的数据表。

报告:聚类中心、饼图。

#### 示例

下面对某数据进行 K-Means 聚类。

- 选择待聚类的序列,数据必须为数值型。如图 [353](#page-2-0) 所示。
- 点击参数设置,聚类个数设置为 3,最大迭代次数设置为 100。如图 [354](#page-2-1) 所示。
- 运行该组件,对组件右击,选择查看数据与报告,结果如图 [355](#page-2-2) 与图 [356](#page-2-3) 所示。

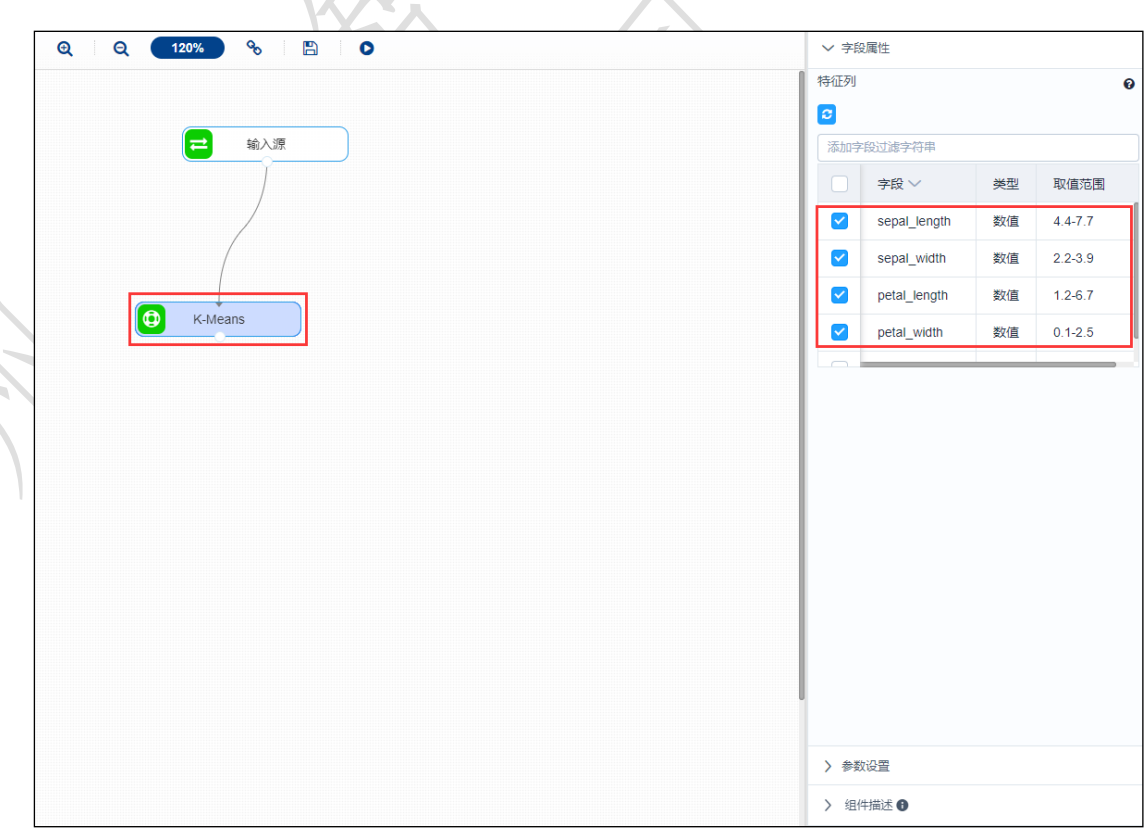

<span id="page-2-0"></span>▽ 参数设置 聚类个数  $\overline{3}$  $\overline{\phantom{0}}$  $+$ 最大迭代次数 100 - $+$ 图 354

<span id="page-2-1"></span>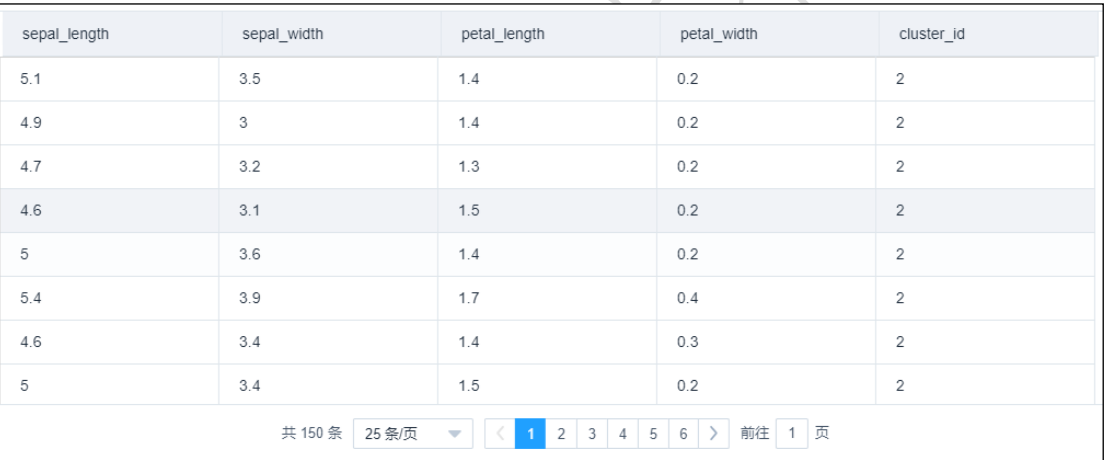

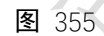

<span id="page-2-2"></span>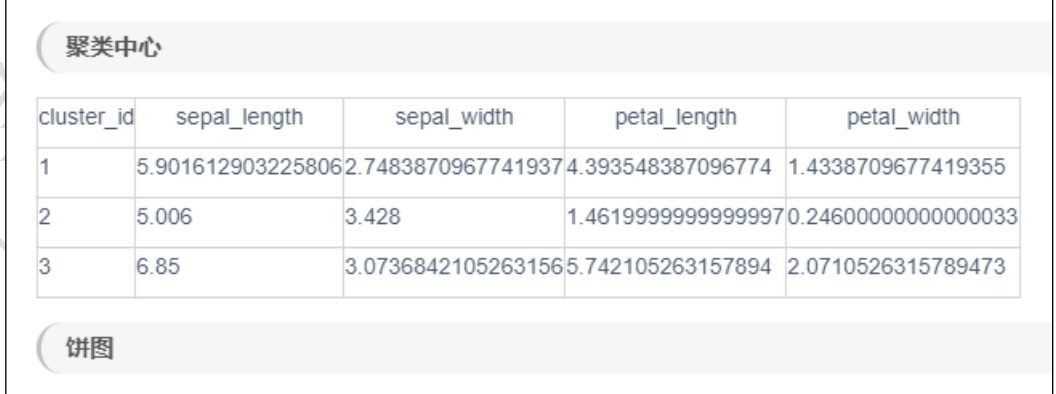

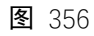

## <span id="page-2-3"></span>3.4.7.2 GMM(高斯混合模型)

**O** GMM 图标:

202 描述: GMM(高斯混合模型)是用高斯概率密度函数精确地量化事物,将一个事物分解为 若干的基于高斯概率密度函数形成的模型。

#### 字段属性

特征列:需要进行聚类的列,请选择数值型数据,如果勾选了非数值类型数据,则会自 动过滤,下个组件可能无法获取所有列。如图 [357](#page-3-0) 所示。

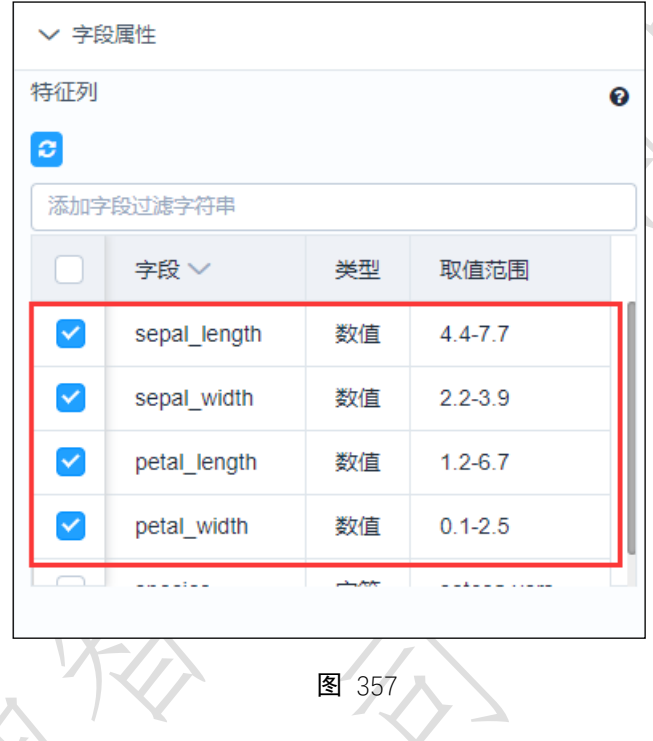

#### <span id="page-3-0"></span>参数设置

聚类个数: 聚类的个数, 默认 2。

指定协方差类型:包括球状型、结点型、对角型、全型,其中球状型:所有的分模型的 协方差矩阵都是一个标量值;结点型:所有的分模型都共享一个协方差矩阵;对角型:每个 分模型的协方差矩阵都是对角矩阵;全型:每个分模型都有自己的协方差矩阵。

指定初始化次数:默认为 1。

指定初始化权重的策略:默认为 kmeans。

如图 [358](#page-4-0) 所示。

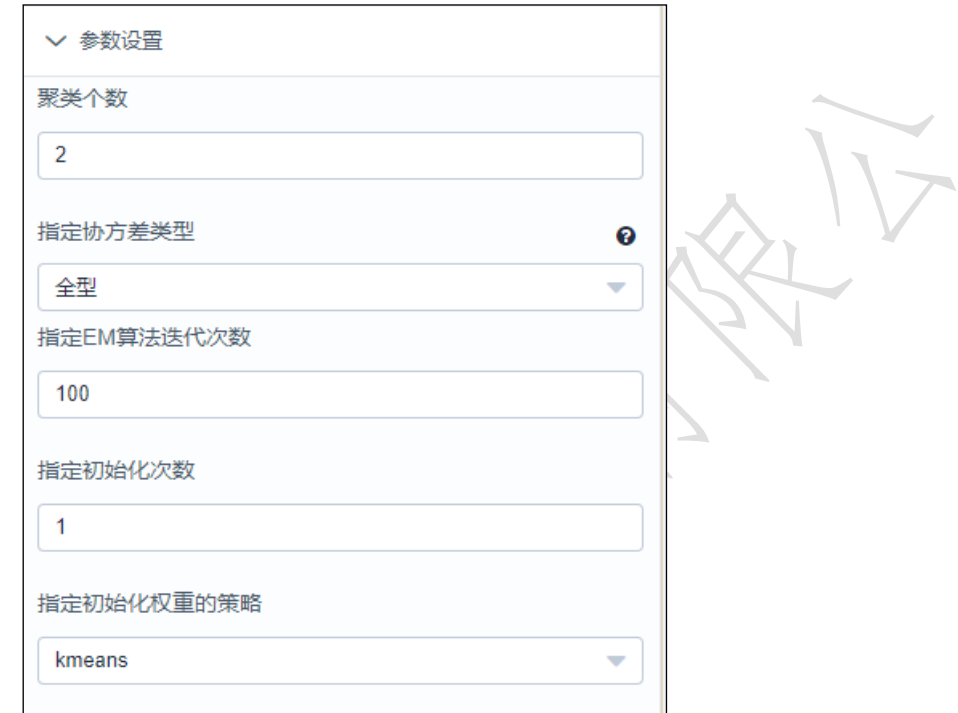

```
图 358
```
#### <span id="page-4-0"></span>输出

表结果:包含聚类结果的数据表。

报告:无。

示例

下面对某数据进行 GMM 聚类。

- 选择待聚类的序列,数据必须为数值型。如图 [359](#page-5-0) 所示。
- 运行该组件,对组件右击,选择查看数据,结果如图 [360](#page-5-1) 所示。

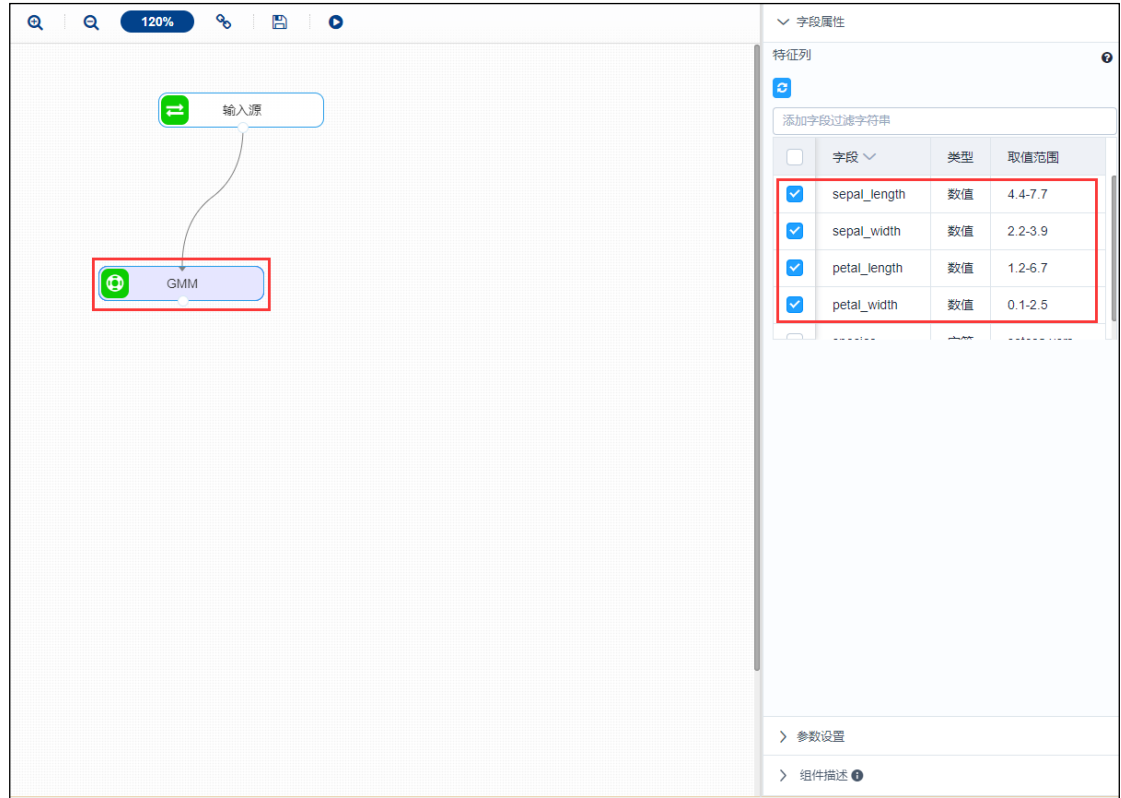

图 359

<span id="page-5-0"></span>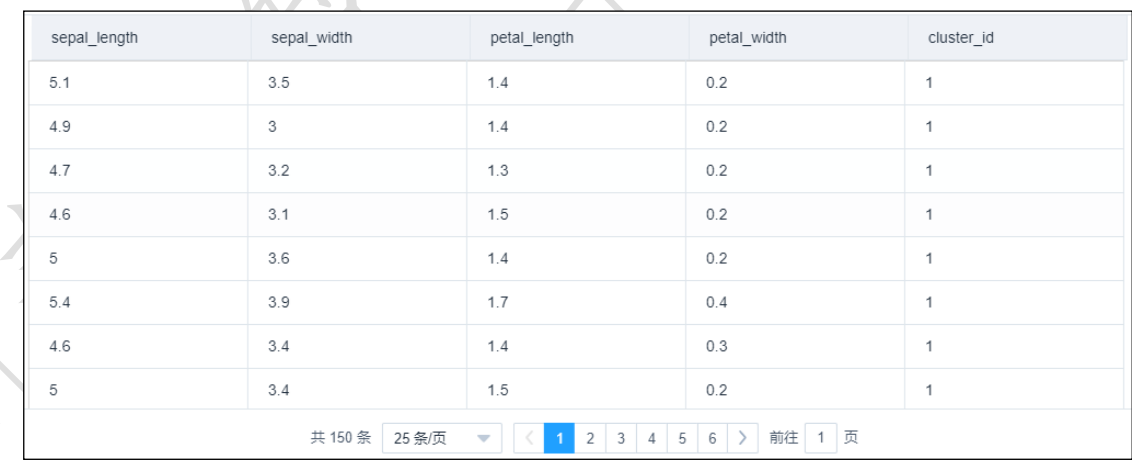

图 360

## <span id="page-5-1"></span>3.4.7.3 密度聚类

**Q** 密度聚类 图标:

描述:密度聚类的核心思想是从某个核心点出发,不断向密度可达的区域扩张,从而得

到一个包含核心点和边界点的最大化区域,区域中任意两点密度相连。对于噪声样本, 其簇标记为-1。

#### 字段属性

特征列:需要进行聚类的列,请选择数值型数据,如果勾选了非数值类型数据,则会 动过滤,下个组件可能无法获取所有列。如图 [361](#page-6-0) 所示。

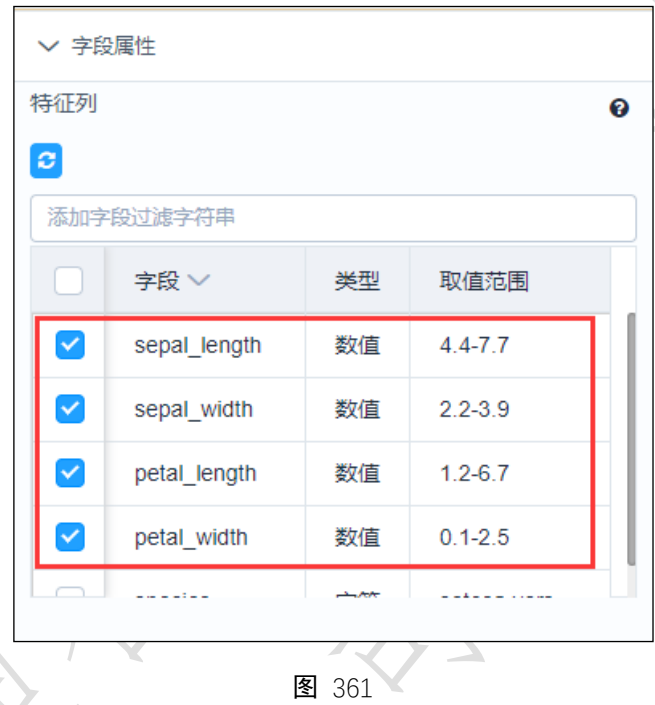

#### <span id="page-6-0"></span>参数设置

邻域半径: 设置某个半径, 默认 0.5。

邻域内最小数目:设置邻域内最小点的个数,默认 5。

<span id="page-6-1"></span>如图 [362](#page-6-1) 所示。

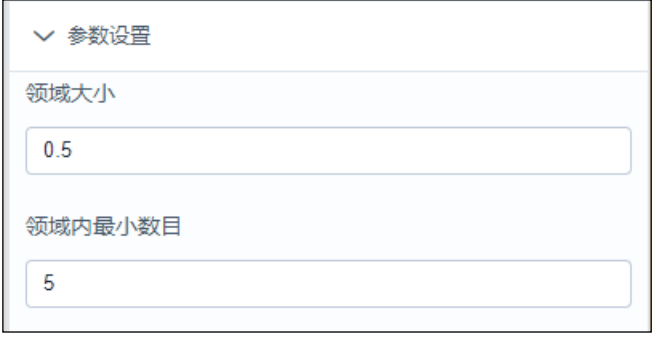

图 362

输出

表结果:包含聚类结果的数据表。

报告:无。

#### 示例

下面对某数据进行密度聚类。

 选择待聚类的序列,数据必须为数值型,如果勾选了非数值类型数据,则会自动过 滤,下个组件可能无法获取所有列。。如图 [363](#page-7-0) 所示。

Xл

运行该组件,对组件右击,选择查看数据,结果如图 [364](#page-8-0) 所示。

<span id="page-7-0"></span>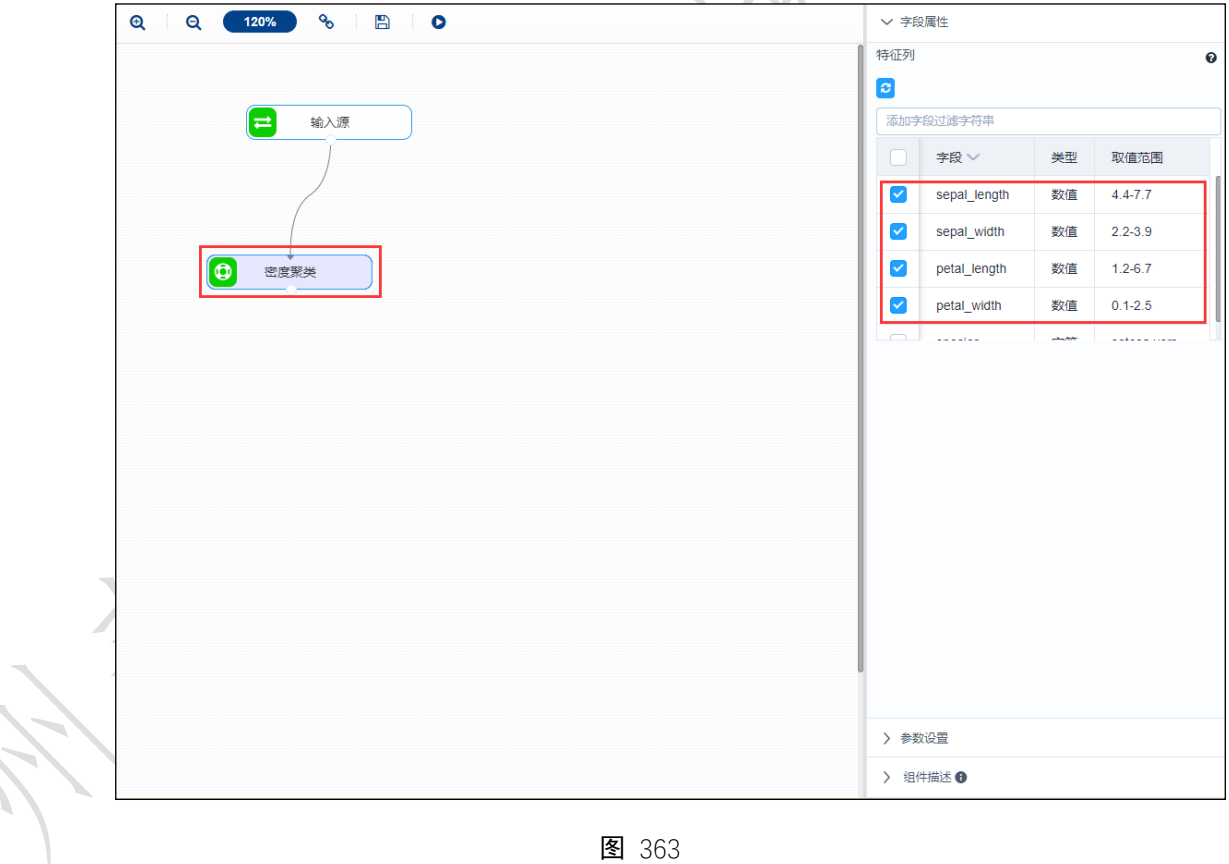

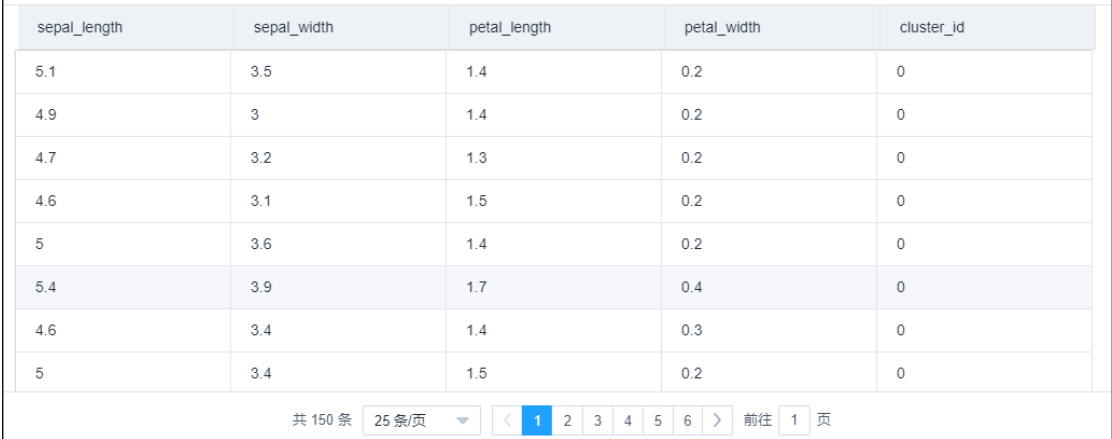

图 364

#### <span id="page-8-0"></span>3.4.7.4 K-Medoids

## 图标: <sup>① K-Medoids</sup>

描述: K-Medioids 是 Kmeans 算法的改进, 减轻了 Kmeans 算法对孤立点的敏感性, 选用 簇中离平均值最近的对象作为簇中心。

#### 字段属性

特征列:需要进行聚类的列,请选择数值型数据,如果勾选了非数值类型数据,则会自 动过滤,下个组件可能无法获取所有列。如图 [365](#page-8-1) 所示。

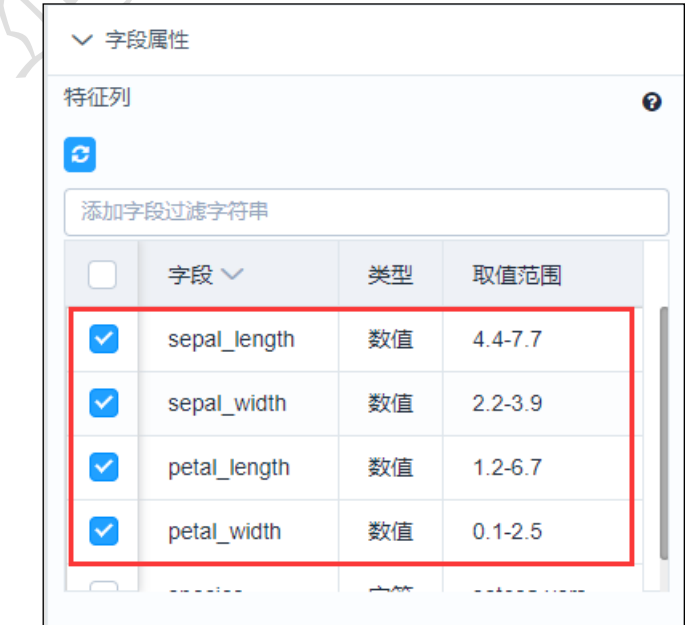

<span id="page-8-1"></span>图 365

#### 参数设置

聚类个数: 聚类的个数, 默认 3。

最大迭代次数: 迭代的次数。

如图 [366](#page-9-0) 所示。

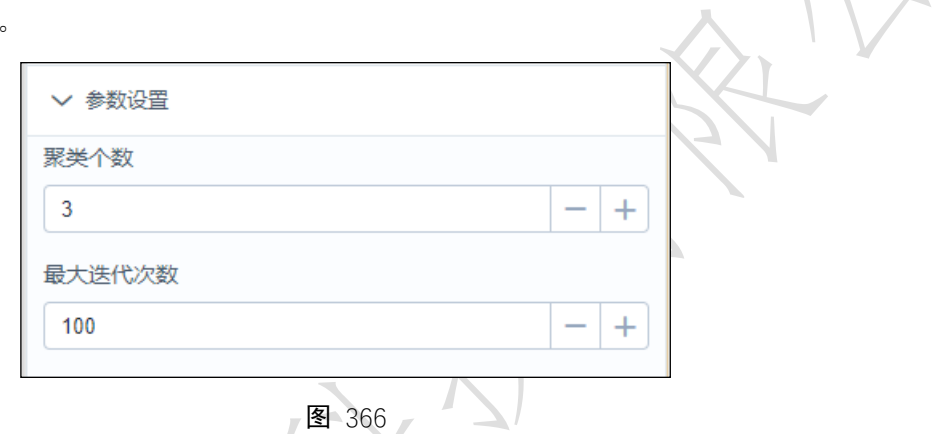

#### <span id="page-9-0"></span>输出

表结果:包含聚类结果的数据表。

报告:无。

#### 示例

下面对某数据进行 K-Medoids。

- 选择待聚类的序列,数据必须为数值型。如图 [367](#page-10-0) 所示。
- 运行该组件,对组件右击,选择查看数据和报告,结果如图 [368](#page-10-1) 与图 [369](#page-11-0) 所示。

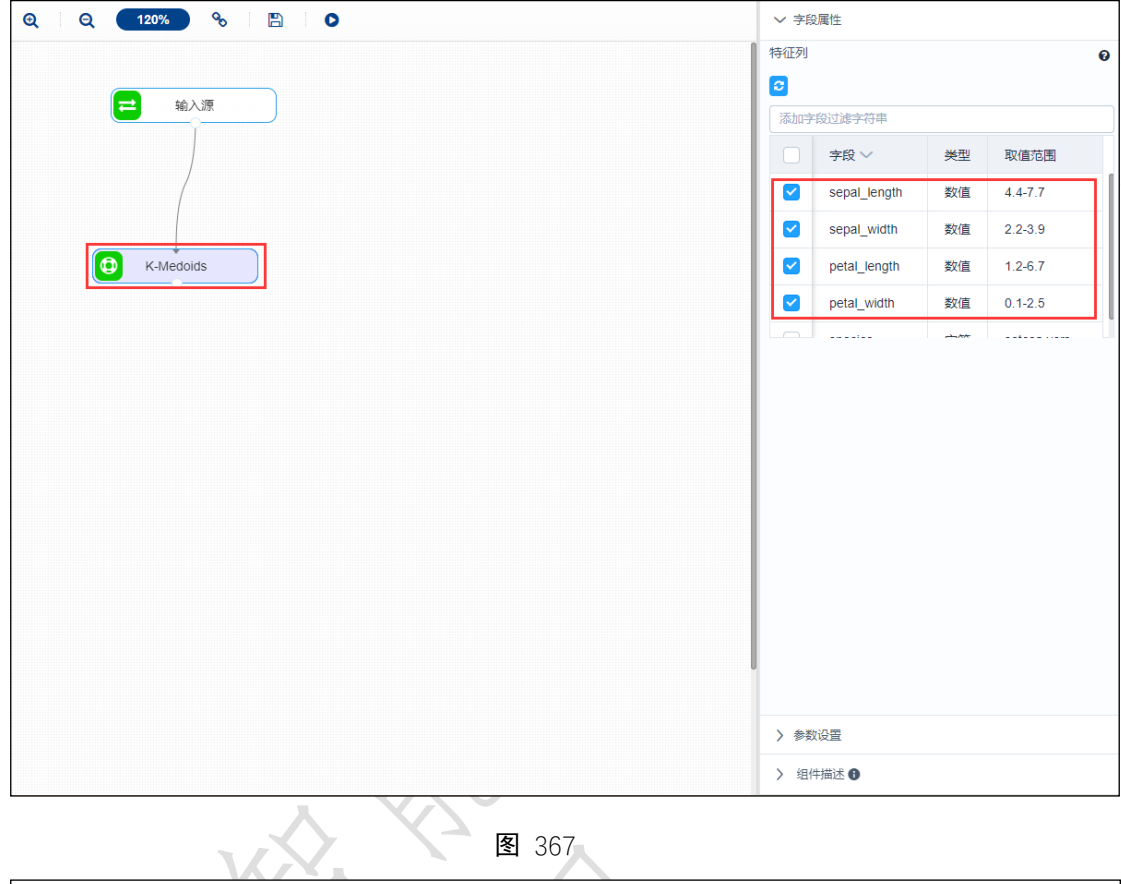

# 图 367

<span id="page-10-1"></span><span id="page-10-0"></span>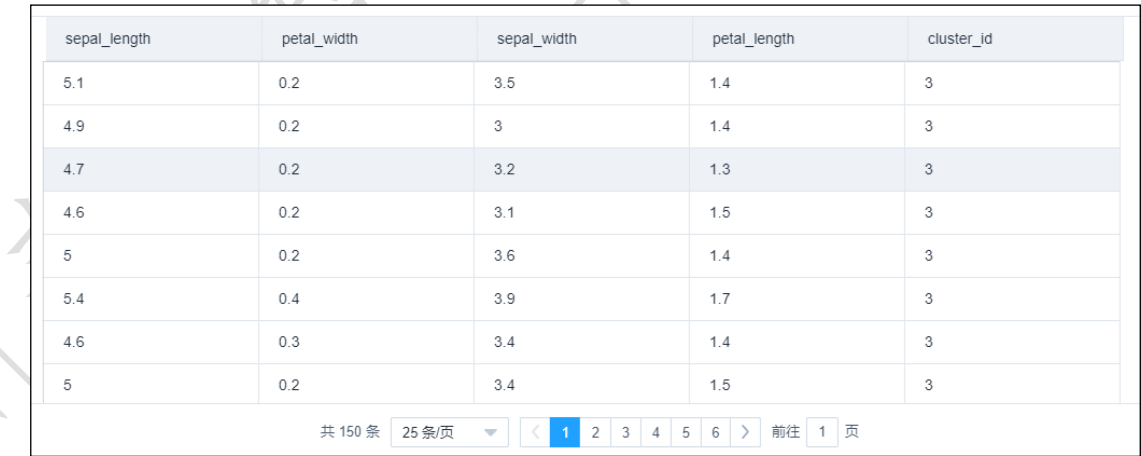

图 368

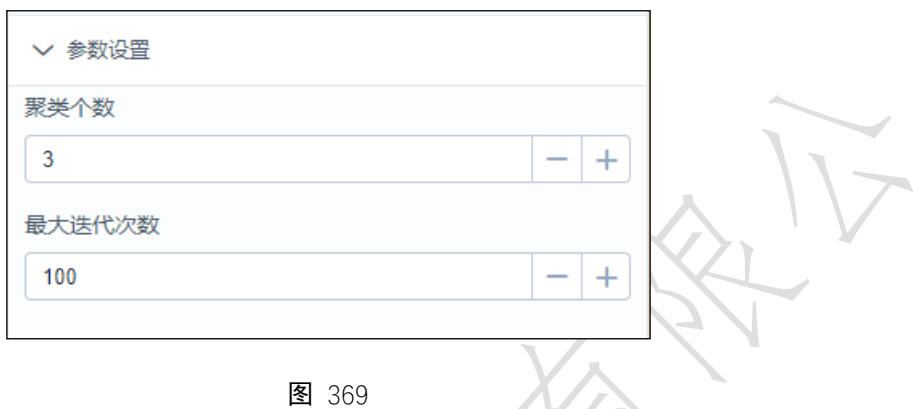

## <span id="page-11-0"></span>3.4.7.5 层次聚类

#### **Q 层次聚类** 图标:

描述:层次聚类也叫系统聚类,分类单位所处的位置越低,其所包含的个体越少,但这 些个体间的共同特征越多。

#### 字段属性

特征列:需要进行聚类的列,请选择数值型数据,如果勾选了非数值类型数据,则会自 动过滤,下个组件可能无法获取所有列。如图 [370](#page-11-1) 所示。

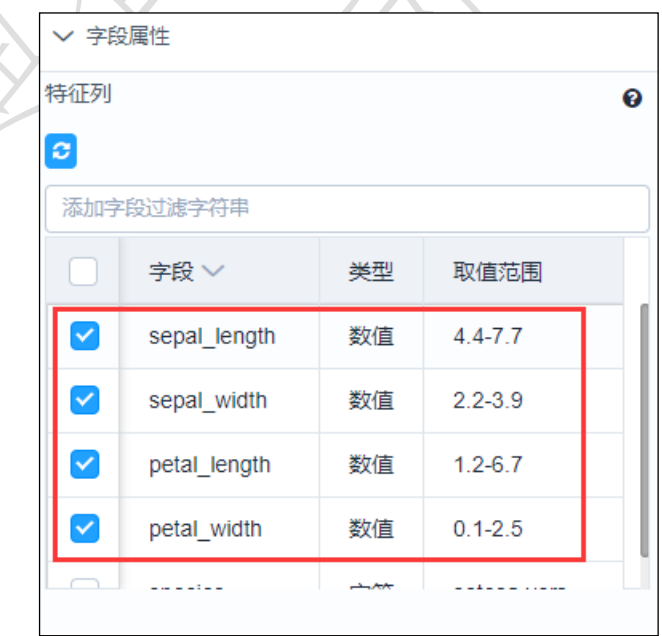

#### 图 370

<span id="page-11-1"></span>参数设置

输出聚类数:默认显示 2 类。如图 [371](#page-12-0) 所示。

<span id="page-12-0"></span>输出

示例

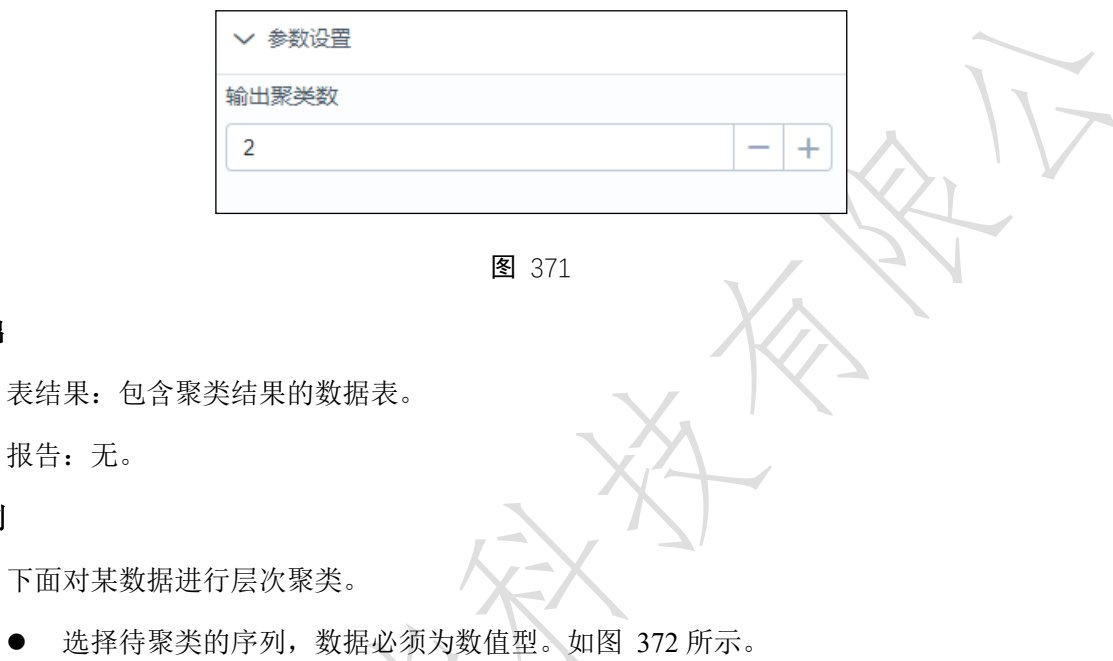

运行该组件,对组件右击,选择查看数据,结果如图 [373](#page-13-0) 所示。

<span id="page-12-1"></span>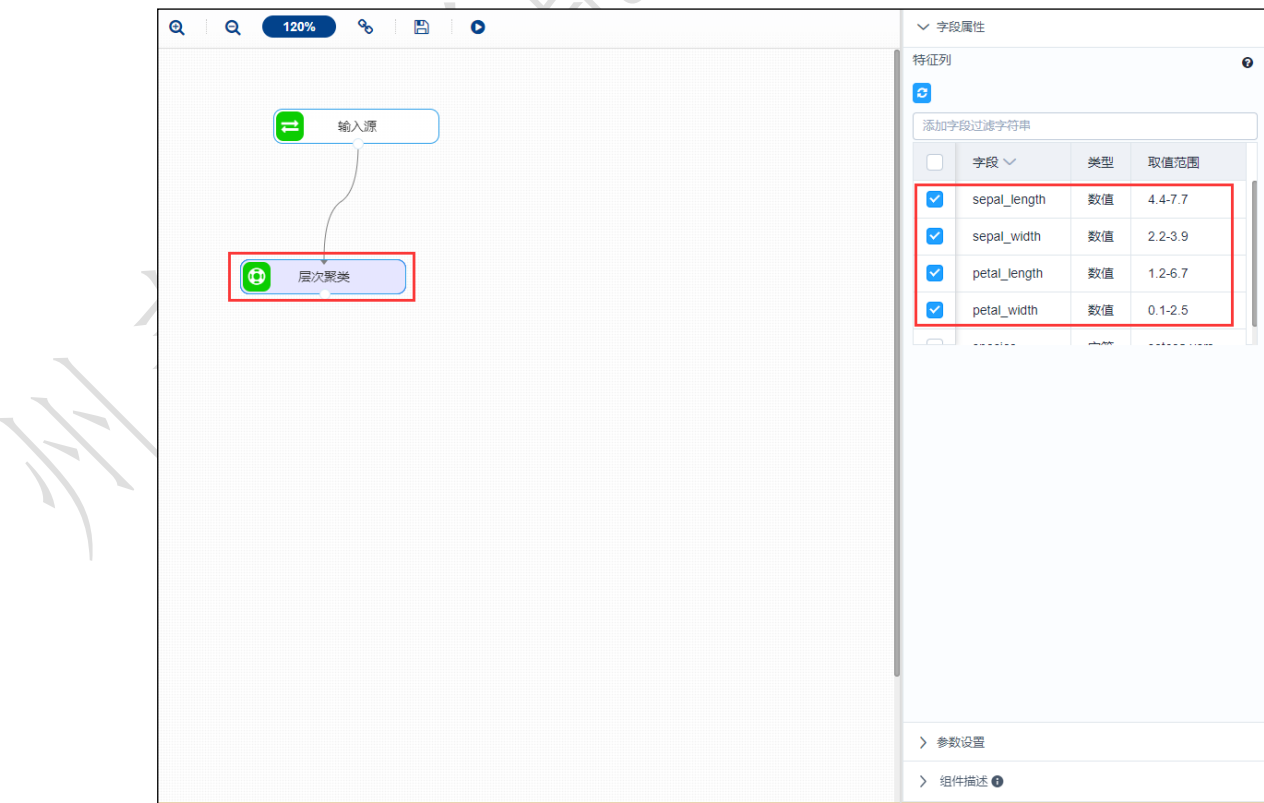

<span id="page-13-0"></span>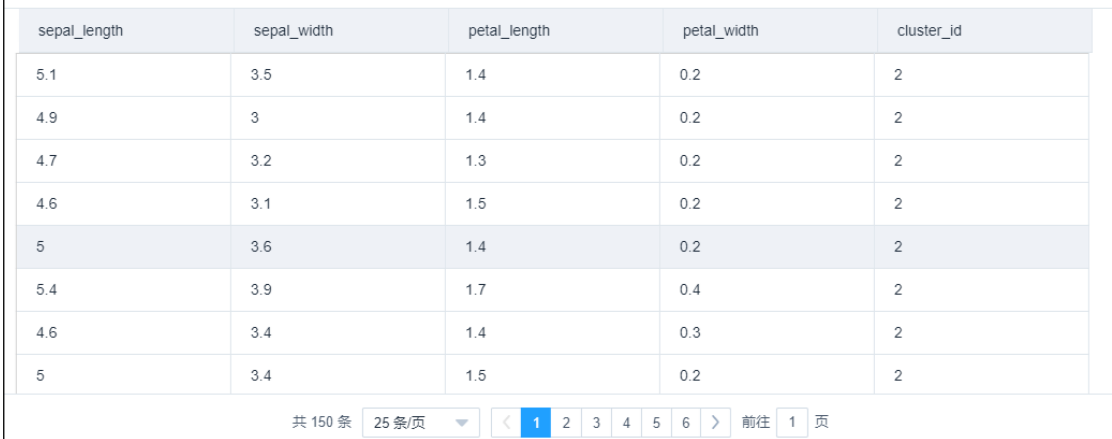

图 373